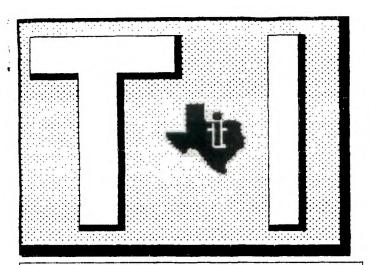

PUBLISHED TEN TIMES A YEAR BY CHANNEL 99 USERS GROUP, HAMILTON, ONTARIO, CANADA.

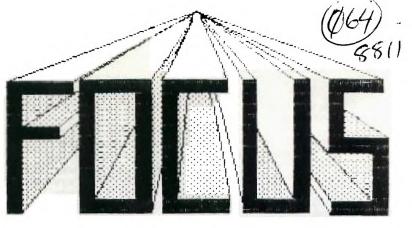

TI-99/4A

MYARC GENEVE

HOVEMBER, 1988

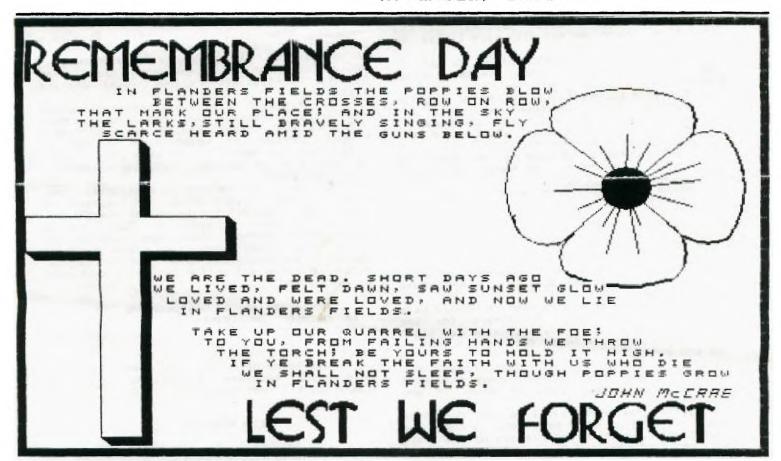

# CHANNEL 99 EXECUTIVE

| Tom Arnold - President and Treasurer(416)385-5576        |
|----------------------------------------------------------|
| Tor Hansen - Vice President and Librarian. (416)279-0437 |
| Wayne Anderson - COPOLA(519)632-7329                     |
| Richard Lilley - Newsletter Exchanges(416)336-7461       |
| Glenn Watson - Faireware Co-ordinator(416)844-9180       |
| Ed Moriarty - Enquiries(416)632-7Ø39                     |
| John Van Weelie - Disk of the Month(519)623-8218         |
| Bruce Bray(416)639-6542                                  |
| Laura Blowey(416)689-8649                                |

Mailing Address - 656 Meadow Lane, Burlington, Ontario L7L4R8 Newsletter Exchanges - 77 Lavina Cres. Hamilton Ontario L9C5S8 By Tor Hansen

Here I was, all set to take care of the October session at the Spectator, and in walks Tom Arnold.

Sorry, Tor. "He says. "I decided not to go on vacation, so I'll take it from here.

And thus commenced the October meeting.

Thirty four people made it to hear the opening remarks, and we had five full systems at the session, all doing different things.

Most of Tom's comments were aimed at

trying to get volunteers to help out with the executive committee, and after two years of trying to push this myself through this column and others, all I can say at this point is, help if you can, otherwise, don't complain about what you get.

> It's the best we can do. See you next month.

CLUB NEWS

By Tor Hansen

month more typical of the a summertime, there was actually very little to report on the Club front.

Clint had the current updates to his 'c' Compiler, which recieved some minor distribution at the session.

A couple of new TI'ers showed up again at this session, and volunteered their help for the executive, for which I extend my thanks.

More help like this would make the sessions better for everyone.

No one seems to be working on much, at least that they're talking about, so I don't have alot to fill this with.

Maybe there will be more next month.

See you then.

EXECUTIVE COMMENTS

By Tor Hansen

The executive sessions are getting to be more like newsletter editing bouts anything else.

But that may change soon, as there have been a couple of new volunteers for the executive committee. Hopefully some new blood will inject some new ideas for us to pursue for the group.

Speaking of new blood, don't forget that December is election month for your executive for 1989. Please plan to show up and participate.

Before your executive bows out for this year (or bows in again next year), there are still decisions to be made regarding the ways and means of handling the newsletter and club affairs for 1989. Some of this will be covered at the next meeting (tomorrow, as I write this).

I'll have more on that session next

Well, not too much more to report at this time, so we'll see what develops next month.

THE DISK OF THE MONTH VOL. 5/88 - NOVEMBER 1988.

by John Van Weelie Channel 99 - Member

This month's disk is a two SSSD disk set. The first disk is the program disk and the second disk includes the documentation for most of the programs on disk #1.

Included for the this month's programs are several utilities and a game or two. Programs include:

- Archiver III v3.02. I would do a lot of explaining of this utility as it was reviewed in last month's club newsletter by myself.
- 2. Disk Catalog & Label Printer This is a user supported program written in assembly language runs from Extended BASIC with a E/A #5 loader from XB. This program comes with extensive documentation and the program will run from both the TI-99/4A and the Myarc 9640 in either XB or E/A environments.
- 3. Disk Utilities v4.1. This is a disk manager and sector editor all rolled up in one program. This program is very powerful and useful. For those who have Myarc Quad Density controllers allows quad density formatting.
- 4. Freddy this is a Assembly language game which originally came from Germany. When I first came across Freddy it had German screen instructions which made it hard to understand the object of the maze game. This is the English screen instruction version. Excellent graphics. Enjoy playing Freddy.
- 5. Bert & Ernie with is a graphics demo with speech capabilities if speech is connected. Good old sesame street characters.
- 6. Tickler Notepad This is a memo/calender/phone list type computerized scratch pad rolled into one nifty program. Calendar accommodates upto 1999. You can enter 200 notes and action dates and save each by month, etc.

Documentation is included on the second disk which can be printed through TI-Writer formatter or one of the Clone word processing

Hope to be able to find some new and interesting software in Chicago. Have fun computing til next month.

#### 1988 CLUB MEETING DATES

Friday 15 January Friday 13 May Friday 9 September Friday 12 February Friday 18 June Friday 7 October Friday 11 March Friday 8 July Friday 11 November Friday 8 April Friday 12 August Friday 9 December

All meetings are held from 7 P.M. to 18 P.M. Hamilton Spectator Building 44 Frid Street

## NEWS AND VIEWS by Tom Arnold

Well another month flies by and another newsletter deadline looms. Considering how little I have to write it seems to take forever to get around to actually doing it. I seem to be on the TI (Geneve) every night but never seem to get a lot done. Not a lot to talk about this month, I think a lot of news is being withheld until the Chicago Faire.

That's great for me because I'm going to Chicago but for you who are not then you will have to wait until I report next month. I have a few things I want to buy in Chicago the main one being the new word processor "PRESS" by Asgard Software. Appparently Charles Earl of TELCO fame has written this so it should be quite good. I will only buy if they demo it and it looks impressive. Since the price is \$59.95 US it is a lot of money unless it is a vast improvement over My-Word. If the spelling checker works as well as I have heard then it will be worth the price. Hopefullu I will be able to get away from Function 9, text, Control 2. Even my kids know that one.

Also on my list will be Print Wizard which I have talked about before and a Data Base. TI-Base has already been released and it appears very powerful. However I have heard that Genial is releasing FIRST BASE so it should be interesting to see the differences between them. I don't need two data bases, actually I'm not too sure I need one. The big problem with a data base is that you keep having to enter data into it. Very boring!

I see in the lastest Micropendium that Myarc has a program under development that allows you to run several programs at the same time. It is called GEME and uses windows to allow you to jump from one program to another. I really don't know what I would do with such a program, it's not that I like to do data analysis while I compose this column. Hopefully they will include viable ideas on how to use it.

I have seen a copy of MacFlix the program from Genial Computerware that allows TI and Geneve owners to access MacIntosh graphics. This program is amazing at what it can turn out. The details of the pictues are something to behold. Hopefully a few are scattered around this issue. Most users will buy the program just so they can print out these pictures, the display is distorted to get all the picture in so it should not be bought for screen display. I'm sure most User Group libraries will soon have MacIntosh pictures in them. If you belong to the Source or Compuserve then you can download pictures from the MacIntosh SIG's of these BBS's.

Another nice program from Genial Computerware is Graphics Expander v  $2.\emptyset$ . This program allows you to expand or shrink

fonts and small graphics. It also allows you to invert, mirror and rotate your fonts and graphics. One practical application would be to create text and pictures sideways on your page. You could also create cards by rotating one half of the picture. This program is compatible with TI Artist, CSGD and Font Writer II. If you are interested in either of these, Genial Computerware is located at P.O. Box 183, Grafton, MA Ø1519, U.S.A. MacFlix is \$15 and Graphics Expander is \$10. Add \$1 for postage.

You will be seeing a few articles by Jack Sughrue of East Douglas, MA who writes a column called Inpact 99. I have seen Jack's articles in other newsletters so jumped at the chance to obtain back copies of the column for our newsletter. These will be used when our local talent runs out of ideas or time. Actually I'm hoping that we do not have to use Jack's column because we want to be 100% original. If you want to read what he has to say then you can do one of two things. Buy copies of his disks from us at \$2 a copy or read all the exchange newsletters we have at the meetings. Both ideas are good, the more I read about the TI the happier I am.

I am happy to say that your executive has had two new people join it. I would like to welcome Bruce Bray a long time member and Laura Blowey, our newest member. We have not given them any specific duties yet but will very soon. It's nice to have new people help out, everyone's enthusiasm wanes as the years pass. We are not having any elections this year, I feel they are a waste of time. I cannot remember an actual election in all the years we have been together. If you want to help or run for an office then volunteer and you will be automatically elected.

Are you swamped with graphic packages, companions, expanders, etc. and don't know how to put everything together to create something attractive and useful? I may have just the thing for you. I am in the process of ordering a nice package from Harry Brashear of the Western New York 99'ers. This package is an 80 page manual called HOME PUBLISHING ON THE 99/4A. This 80 page publication will tell you how to use all thoses programs that we have for the creation of pictures, banners and text. It will tell you how to distinguish between the different Instances, Fonts, Slides and how to put them together to work for you. Not only is the manual 80 pages but there will be two twenty page supplements during the coming year. In addition, you will also receive a disk of programs to help you make your documents look their best. Programs included will be a columnizer, TI-Artist instance printer, and a program to organize your fonts and graphics. I am ordering 10 packages from Harry, I already have firm orders for 4 packages. If you want one of these let me know immediately. These will not last long, cost will be \$16 CDN. Reserve your copy now.

That's all for this month, I will report on the Chicago Faire next month.

### Austrailia

#### February 1987

The book entitled TI-99/4A INTERN by Heiner Martin is a most readable book. The 207 page A5 format soft cover volume barely contains 5 text pages. The rest is filled with details of the TI-99/4A's internal architecture. TI was and still is very secretive about the finer details of its products generally, and this policy also includes the 99/4A although it was abandoned years ago.

The author of this book did a splendid detective work to unravel the many unpublished details of the 99/4A. Only a few months have passed since yours truly was attempting to collate the token table of this computer the hard way. Now I found the complete token list in a coherent and orderly manner in this book, together with its associated program steps.

As I said at the start, one does not read this book, one studies certain details of interest. The publication may be compared with the telephone directory. One does not read it, yet it is an essential part of daily life.

Here are the details.

The first part covers the system ROM. A 70 page listing is provided of the console ROM from 0000 through 1FFF. The listing is augmented by entensive remarks to aid understanding.

The GPL (Graphics Programming Language) commands and command format are analyzed in a lengthy chapter. These are preceded by a short description of the language.

The Author deals with GROM Ø next.
A listing of GROM Ø - again complete with remarks - is followed by a hex dump of GROM Ø from Ø000 through 17FF. Inclusion of the hex dump listing is very useful, as TI has produced several versions of GROM Ø. This print out will aid comparison.

The BASIC GRAM's (GRAM1 and GRAM 2) are analyzed next. A listing of GRAM 1 & 2 is reproduced from 2000 through 57FF. The BASIC GRAM's have no known versions, thus inclusion of a hex dump printout is not necessary. This volume finishes with a short reference to

### Extended Basic.

Mr. Martin admits that due to the very limited information available from the manufacturer, the accuracy of the comments can not be guaranteed. The brief and very much condensed explanatory pages are most helpful to understand the internal functions and the logic of the data management used by this computer.

Alas, this is not a book for the beginner, albeit is highly recommended for any insomniac TI-user. It will put any novice to sleep in less than 5 minutes! On the other hand it is an essential tool of the serious programmer. The publication is an original work, it does not repeat any related information already published elsewhere, thus prior study of other reference material is mandatory. The in depth study of the Editor/Assembler manual, as well as the TI Home computer Technical Data Manual prior to tackling this book is a must. In short, knowledge of the 9900 Assembler is essential.

This long overdue study is a valuable addition to the 99/4A information library.

The book is published by VTH (Verlag fuer Technik und Handwerk GmbH), Baden Baden, West Germany in 1985. ISBN number: ISBN 3-88180-009-3. Translation by Perter Coates.

Available in North America from T.A.P.E. Ltd., P. O. Box 4042, Ontario, California, U.S.A. 91761. Phone (714)989-9906

#### DEBUGGING

## By Debugger

Yet another month passes that requires little or no input in this column. I may just hibernate for the winter, as there seems to be little else to do.

The October issue was as free of typo Gremlins as all the other recent previous issues, which means that all I can do in this column is blather on for a while, then hang up my keyboard until next month.

Great reading for you, lousy columns for

Oh well, you don't pick this up to read this anyway...

See you next month.

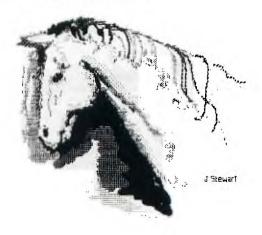

#### MULTIPLAN MADNESS by Tom Arnold

MCOPY
by Tom Arnold

MCOPY is a disk copier written by Mike Dodd for both the TI99/4A and the Geneve. It runs from just about any mode: E/A #5, Extended Basic, TI Writer, FunnelWeb, MDOS, Gram Cards, you name it. So what? We have lots of disks exopiers, many of which are much faster. True, but this copier is not really a copier in the true sense of the word. Mike maybe should have called the program Disk Arranger or Disk Optimizer. That's what the program really does.

I read an article by Mike in the LA Topics in which he complains that too few people have sent donations (yes it is Faireware). The cause of this may be that few people understand what the program does. It's real purpose is to re-arrange the disk index which is on Sector one so that all the programs are listed in order. In addition the file Descritor Records (FDR) are re-written to the front of the disk in order. This is done by copying the programs as they are listed. The disk is not copied sector by sector but program by program in alphabetical order. You could do this yourself by copying programs singely and keeping track of the order but that would be very time consumming. What you land up with is a sector #1 as shown in sample #2. Notice all the programs (as indicated by the sector numbers) are in order (the numbers tell the computer where to find the FDR's). If you look in Sample #1 which is the original disk sector #1, you will note that none of the numbers are in order. For example in the upper left hand corner the number "0002" is listed, you would expect to see "0003" beside it but it is not. Also as programs are added to the disk the File Descriptor Records (FDR) are not always placed on the front of the disk in the first bunch of sectors. The second program listed on the disk has it's FDR in sector Ø46B. The computer has to do a lot of searching to find this program.

What's this all mean you say? Well by placing everything in order at the front of the disk you land up with faster access time and a lot less head stepping of your disk drives. As my drives make one hell of a lot of noise I notice when this occurs when a disk with a lot of files on it is cataloged, copied, loaded, etc. The time it takes and the wear and tear on my drives is reduced

greatly. This idea has been around for many years, editor of newsletters have been recommending file by file copying to achieve this optimum condition. Now Mike Dodd has made it easy for you. Don't expect great speed during the process and only do this to disks where the files have been jumbled a lot. To find out if a disk requires a run through MCOPY use DSKU to look at sector one. If the FDR's are in order you will not need to use the program, if they are not then get cracken! Thanks Mike, a nifty idea.

When I last left you in the spring we had started a bank balance which used a simple formula to keep track of the balance. Simply we took the previous balance, added the income and subtracted the debits. We copied the formula down so that as we made entries the balance was calculated automatically. By doing this however we created a long column with the current balance showing, not really too neat.

How do we get around this, simply create a formula that places either a null value in the column or a zero value. What we want to do is this: if the cell that contains the income is empty and the cell that contains the debits is empty then make the balance cell empty. This is done by use of the If-Then-Else operator. This function works as such: If the first part of the statment is true then the value, else return the other value. A Sample - IF(r5c6>50,60,40) - this means that if r5c6 is greater than 50 place a value in the cell of 60 otherwise place a value of 40. So if the value is 54 then the cell will be calculated out as 60, however if the value was 34 then it would enter a value of 40. Confused? Let's try our bank balance.

Assuming the balance is in r6c8 enter the following formula: IF(RC[-2]+RC[-1]<=0,0,R[-1]C+RC[-2]-RC[-1]) or IF(r6c6+r6c7<=0,0,r5c8+r6c6-r6c7) - this will place a zero in the row below your last entry. You could also enter the value " " (null) in place of the zero between the two commas. Try it. You will find that it takes much longer to recalculate so I don't use it. After you enter the formual, copy it down a number of cells. Now when you make a entry the balance will be shown automatically, zero values will be placed in those cells below your last entry.

SAMPLE #1 - Sector #1 before using MCOPY

```
Sector > 9661 | Sector | Sector | Sector | Sector | Sector | Sector | Sector | Sector | Sector | Sector | Sector | Sector | Sector | Sector | Sector | Sector | Sector | Sector | Sector | Sector | Sector | Sector | Sector | Sector | Sector | Sector | Sector | Sector | Sector | Sector | Sector | Sector | Sector | Sector | Sector | Sector | Sector | Sector | Sector | Sector | Sector | Sector | Sector | Sector | Sector | Sector | Sector | Sector | Sector | Sector | Sector | Sector | Sector | Sector | Sector | Sector | Sector | Sector | Sector | Sector | Sector | Sector | Sector | Sector | Sector | Sector | Sector | Sector | Sector | Sector | Sector | Sector | Sector | Sector | Sector | Sector | Sector | Sector | Sector | Sector | Sector | Sector | Sector | Sector | Sector | Sector | Sector | Sector | Sector | Sector | Sector | Sector | Sector | Sector | Sector | Sector | Sector | Sector | Sector | Sector | Sector | Sector | Sector | Sector | Sector | Sector | Sector | Sector | Sector | Sector | Sector | Sector | Sector | Sector | Sector | Sector | Sector | Sector | Sector | Sector | Sector | Sector | Sector | Sector | Sector | Sector | Sector | Sector | Sector | Sector | Sector | Sector | Sector | Sector | Sector | Sector | Sector | Sector | Sector | Sector | Sector | Sector | Sector | Sector | Sector | Sector | Sector | Sector | Sector | Sector | Sector | Sector | Sector | Sector | Sector | Sector | Sector | Sector | Sector | Sector | Sector | Sector | Sector | Sector | Sector | Sector | Sector | Sector | Sector | Sector | Sector | Sector | Sector | Sector | Sector | Sector | Sector | Sector | Sector | Sector | Sector | Sector | Sector | Sector | Sector | Sector | Sector | Sector | Sector | Sector | Sector | Sector | Sector | Sector | Sector | Sector | Sector | Sector | Sector | Sector | Sector | Sector | Sector | Sector | Sector | Sector | Sector | Sector | Sector | Sector | Sector | Sector | Sector | Sector | Sector | Sector | Sector | Sector | Sector | Sector | Sector | Sector | Sector | Sector | Sector | Secto
```

SAMPLE #2 - Sector #1 after using MCOPY

```
Sector > 0661 | Sector | Sector | Sector | Sector | Sector | Sector | Sector | Sector | Sector | Sector | Sector | Sector | Sector | Sector | Sector | Sector | Sector | Sector | Sector | Sector | Sector | Sector | Sector | Sector | Sector | Sector | Sector | Sector | Sector | Sector | Sector | Sector | Sector | Sector | Sector | Sector | Sector | Sector | Sector | Sector | Sector | Sector | Sector | Sector | Sector | Sector | Sector | Sector | Sector | Sector | Sector | Sector | Sector | Sector | Sector | Sector | Sector | Sector | Sector | Sector | Sector | Sector | Sector | Sector | Sector | Sector | Sector | Sector | Sector | Sector | Sector | Sector | Sector | Sector | Sector | Sector | Sector | Sector | Sector | Sector | Sector | Sector | Sector | Sector | Sector | Sector | Sector | Sector | Sector | Sector | Sector | Sector | Sector | Sector | Sector | Sector | Sector | Sector | Sector | Sector | Sector | Sector | Sector | Sector | Sector | Sector | Sector | Sector | Sector | Sector | Sector | Sector | Sector | Sector | Sector | Sector | Sector | Sector | Sector | Sector | Sector | Sector | Sector | Sector | Sector | Sector | Sector | Sector | Sector | Sector | Sector | Sector | Sector | Sector | Sector | Sector | Sector | Sector | Sector | Sector | Sector | Sector | Sector | Sector | Sector | Sector | Sector | Sector | Sector | Sector | Sector | Sector | Sector | Sector | Sector | Sector | Sector | Sector | Sector | Sector | Sector | Sector | Sector | Sector | Sector | Sector | Sector | Sector | Sector | Sector | Sector | Sector | Sector | Sector | Sector | Sector | Sector | Sector | Sector | Sector | Sector | Sector | Sector | Sector | Sector | Sector | Sector | Sector | Sector | Sector | Sector | Sector | Sector | Sector | Sector | Sector | Sector | Sector | Sector | Sector | Sector | Sector | Sector | Sector | Sector | Sector | Sector | Sector | Sector | Sector | Sector | Sector | Sector | Sector | Sector | Sector | Sector | Sector | Sector | Sector | Sector | Sector | Sector | Sector | Sector | Secto
```

| 100 REM *************                                                                                                    |
|----------------------------------------------------------------------------------------------------|
|                                                                                                    |
| 110 REM * PRINT CODES *                                                                                                    |
| 120 REM *                                                                                                    |
| 130 REM * VERSION 1.1 *                                                                                                    |
| 140 REM * BY MIKE MCVEIGH *                                                                                                    |
| 150 REM * KAWARTHA 99'ERS *                                                                                                    |
| 100 1011                                                                                                    |
|                                                                                                    |
| 180 REM ***********************************                                                                                                    |
| 200 CALL CLEAR                                                                                                    |
| 205 CALL SCREEN(15)                                                                                                    |
| 210 PRINT "* PRINT CODES M                                                                                                    |
| . MCVEIGH *"                                                                                                    |
| 220 PRINT "A. Condensed prin                                                                                                    |
| t": "B. Condensed print off"                                                                                                    |
| 23Ø PRINT "C. Underline": "D.                                                                                                    |
| Underline off"                                                                                                    |
| 240 PRINT "E. Line spacing                                                                                                    |
| 1/8in"                                                                                                    |
| 250 PRINT "F. Line spacing-n                                                                                                    |
| ormal 1/6in"                                                                                                    |
| 260 PRINT "G. Italics": "H. I                                                                                                    |
| talics off"                                                                                                    |
| 270 PRINT "I. Paper out off": "J. Paper out signal"                                                                                                    |
| 280 PDINT "K Funhacized nai                                                                                                    |
| 280 PRINT "K. Emphasized print": "L. Emphasized off"                                                                                                    |
| 290 PRINT "M. Double strike                                                                                                    |
| ":"N. Double strike off"                                                                                                    |
| 300 PRINT "O. Skip over perf                                                                                                    |
| .":"P. Skip over perf. off"                                                                                                    |
| 310 PRINT "Q. Superscript":"                                                                                                    |
| R. Superscript off"                                                                                                    |
| 320 PRINT "S. Double width print": "T. Double width off":                                                                                                    |
| "U. Instructions": "V. End se                                                                                                    |
|                                                                                                    |
| esion"                                                                                                    |
| ssion"<br>330 GOTO 350                                                                                                    |
| 33Ø GOTO 35Ø<br>34Ø CLOSE #1                                                                                                    |
| 33Ø GOTO 35Ø<br>34Ø CLOSE #1                                                                                                    |
| 33Ø GOTO 35Ø<br>34Ø CLOSE #1<br>35Ø CALL KEY(Ø,K,S)<br>36Ø IF (K<65)+(K>86)THEN 35Ø                                                                                                    |
| 33Ø GOTO 35Ø<br>34Ø CLOSE #1<br>35Ø CALL KEY(Ø,K,S)<br>36Ø IF (K<65)+(K>86)THEN 35Ø<br>37Ø OPEN #1:"PIO"                                                                                                    |
| 33Ø GOTO 35Ø<br>34Ø CLOSE #1<br>35Ø CALL KEY(Ø,K,S)<br>36Ø IF (K<65)+(K>86)THEN 35Ø<br>37Ø OPEN #1:"PIO"<br>38Ø ON K-64 GOTO 5ØØ,53Ø,56Ø                                                                                                    |
| 33Ø GOTO 35Ø<br>34Ø CLOSE #1<br>35Ø CALL KEY(Ø,K,S)<br>36Ø IF (K<65)+(K>86)THEN 35Ø<br>37Ø OPEN #1:"PIO"<br>38Ø ON K-64 GOTO 5ØØ,53Ø,56Ø<br>,59Ø,62Ø,65Ø,68Ø,71Ø,74Ø,77Ø                                                                                                    |
| 33Ø GOTO 35Ø 34Ø CLOSE #1 35Ø CALL KEY(Ø,K,S) 36Ø IF (K<65)+(K>86)THEN 35Ø 37Ø OPEN #1:"PIO" 38Ø ON K-64 GOTO 5ØØ,53Ø,56Ø ,59Ø,62Ø,65Ø,68Ø,71Ø,74Ø,77Ø ,8ØØ,83Ø,86Ø,89Ø,92Ø,97Ø,1ØØ                                                                                                    |
| 33Ø GOTO 35Ø 34Ø CLOSE #1 35Ø CALL KEY(Ø,K,S) 36Ø IF (K<65)+(K>86)THEN 35Ø 37Ø OPEN #1:"PIO" 38Ø ON K-64 GOTO 5ØØ,53Ø,56Ø ,59Ø,62Ø,65Ø,66Ø,71Ø,74Ø,77Ø ,8ØØ,83Ø,86Ø,89Ø,92Ø,97Ø,10Ø Ø,1Ø3Ø,1Ø6Ø,1Ø9Ø,39Ø,112Ø                                                                                                    |
| 33Ø GOTO 35Ø 34Ø CLOSE #1 35Ø CALL KEY(Ø,K,S) 36Ø IF (K<65)+(K>86)THEN 35Ø 37Ø OPEN #1:"PIO" 38Ø ON K-64 GOTO 5ØØ,53Ø,56Ø,59Ø,62Ø,65Ø,68Ø,71Ø,74Ø,77Ø,60Ø,83Ø,86Ø,89Ø,92Ø,97Ø,10Ø Ø,103Ø,106Ø,109Ø,39Ø,112Ø 39Ø CALL CLEAR                                                                                                    |
| 33Ø GOTO 35Ø 34Ø CLOSE #1 35Ø CALL KEY(Ø,K,S) 36Ø IF (K<65)+(K>86)THEN 35Ø 37Ø OPEN #1: "PIO" 38Ø ON K-64 GOTO 5ØØ,53Ø,56Ø ,59Ø,62Ø,65Ø,68Ø,71Ø,74Ø,77Ø ,8ØØ,83Ø,86Ø,89Ø,92Ø,97Ø,1ØØ Ø,1Ø3Ø,1Ø6Ø,1Ø9Ø,39Ø,112Ø 39Ø CALL CLEAR 4ØØ PRINT " INSTRUCTIO NS "                                                                                                    |
| 33Ø GOTO 35Ø 34Ø CLOSE #1 35Ø CALL KEY(Ø,K,S) 36Ø IF (K<65)+(K>86)THEN 35Ø 37Ø OPEN #1: "PIO" 38Ø ON K-64 GOTO 5ØØ,53Ø,56Ø ,59Ø,62Ø,65Ø,68Ø,71Ø,74Ø,77Ø ,8ØØ,83Ø,86Ø,89Ø,92Ø,97Ø,1ØØ Ø,1Ø3Ø,1Ø6Ø,1Ø9Ø,39Ø,112Ø 39Ø CALL CLEAR 4ØØ PRINT " INSTRUCTIO NS "                                                                                                    |
| 33Ø GOTO 35Ø 34Ø CLOSE #1 35Ø CALL KEY(Ø,K,S) 36Ø IF (K<65)+(K>86)THEN 35Ø 37Ø OPEN #1: "PIO" 38Ø ON K-64 GOTO 5ØØ,53Ø,56Ø ,59Ø,62Ø,65Ø,68Ø,71Ø,74Ø,77Ø ,8ØØ,83Ø,86Ø,89Ø,92Ø,97Ø,1ØØ Ø,1Ø3Ø,1Ø6Ø,1Ø9Ø,39Ø,112Ø 39Ø CALL CLEAR 4ØØ PRINT " INSTRUCTIO NS "                                                                                                    |
| 33Ø GOTO 35Ø 34Ø CLOSE #1 35Ø CALL KEY(Ø,K,S) 36Ø IF (K<65)+(K>86)THEN 35Ø 37Ø OPEN #1: "PIO" 38Ø ON K-64 GOTO 5ØØ, 53Ø, 56Ø, 59Ø, 62Ø, 65Ø, 68Ø, 71Ø, 74Ø, 77Ø, 6ØØ, 83Ø, 86Ø, 89Ø, 92Ø, 97Ø, 10Ø Ø, 103Ø, 106Ø, 109Ø, 39Ø, 112Ø 39Ø CALL CLEAR 4ØØ PRINT "INSTRUCTIO NS" 41Ø PRINT "This program allo ws you to change the contro l codes in an epson or compa                                                                                                    |
| 33Ø GOTO 35Ø 34Ø CLOSE #1 35Ø CALL KEY(Ø,K,S) 36Ø IF (K<65)+(K>86)THEN 35Ø 37Ø OPEN #1: "PIO" 38Ø ON K-64 GOTO 5ØØ, 53Ø, 56Ø, 59Ø, 62Ø, 65Ø, 68Ø, 71Ø, 74Ø, 77Ø, 6ØØ, 83Ø, 86Ø, 89Ø, 92Ø, 97Ø, 10Ø Ø, 103Ø, 106Ø, 109Ø, 39Ø, 112Ø 39Ø CALL CLEAR 40Ø PRINT "INSTRUCTIO NS" 41Ø PRINT "This program allows you to change the control codes in an epson or compatible printer prior to runni                                                                                                    |
| 33Ø GOTO 35Ø 34Ø CLOSE #1 35Ø CALL KEY(Ø,K,S) 36Ø IF (K<65)+(K>86)THEN 35Ø 37Ø OPEN #1:"PIO" 38Ø ON K-64 GOTO 5ØØ,53Ø,56Ø,59Ø,65Ø,65Ø,66Ø,71Ø,74Ø,77Ø,6ØØ,83Ø,86Ø,89Ø,92Ø,97Ø,10Ø Ø,1Ø3Ø,1Ø6Ø,1Ø9Ø,39Ø,112Ø 39Ø CALL CLEAR 4ØØ PRINT "INSTRUCTIO NS " 41Ø PRINT "This program allows you to change the control codes in an epson or compatible printer prior to running any pro"                                                                                                    |
| 33Ø GOTO 35Ø 34Ø CLOSE #1 35Ø CALL KEY(Ø,K,S) 36Ø IF (K<65)+(K>86)THEN 35Ø 37Ø OPEN #1:"PIO" 38Ø ON K-64 GOTO 5ØØ,53Ø,56Ø,59Ø,65Ø,65Ø,68Ø,71Ø,74Ø,77Ø,8ØØ,83Ø,86Ø,89Ø,92Ø,97Ø,10Ø Ø,103Ø,106Ø,109Ø,39Ø,112Ø 39Ø CALL CLEAR 40Ø PRINT " INSTRUCTIO NS " 41Ø PRINT "This program allows you to change the control codes in an epson or compatible printer prior to running any pro" 42Ø PRINT "gram that gives a                                                                                                    |
| 33Ø GOTO 35Ø 34Ø CLOSE #1 35Ø CALL KEY(Ø,K,S) 36Ø IF (K<65)+(K>86)THEN 35Ø 37Ø OPEN #1:"PIO" 38Ø ON K-64 GOTO 5ØØ,53Ø,56Ø,59Ø,65Ø,65Ø,68Ø,71Ø,74Ø,77Ø,8ØØ,83Ø,86Ø,89Ø,92Ø,97Ø,10Ø Ø,103Ø,106Ø,109Ø,39Ø,112Ø 39Ø CALL CLEAR 40Ø PRINT " INSTRUCTIO NS " 41Ø PRINT "This program allows you to change the control codes in an epson or compatible printer prior to running any pro" 42Ø PRINT "gram that gives a printout. Once selected,                                                                                                    |
| 33Ø GOTO 35Ø 34Ø CLOSE #1 35Ø CALL KEY(Ø,K,S) 36Ø IF (K<65)+(K>86)THEN 35Ø 37Ø OPEN #1: "PIO" 38Ø ON K-64 GOTO 5ØØ,53Ø,56Ø,59Ø,62Ø,65Ø,68Ø,71Ø,74Ø,77Ø,8ØØ,83Ø,86Ø,89Ø,92Ø,97Ø,1ØØ Ø,1Ø3Ø,1Ø6Ø,1Ø9Ø,39Ø,112Ø 39Ø CALL CLEAR 4ØØ PRINT "INSTRUCTIO NS " 41Ø PRINT "This program allo ws you to change the contro l codes in an epson or compa tible printer prior to runni ng any pro" 42Ø PRINT "gram that gives a printout. Once selected, the optionsare permanently i                                                                                                    |
| 33Ø GOTO 35Ø 34Ø CLOSE #1 35Ø CALL KEY(Ø,K,S) 36Ø IF (K<65)+(K>86)THEN 35Ø 37Ø OPEN #1: "PIO" 38Ø ON K-64 GOTO 5ØØ, 53Ø, 56Ø, 59Ø, 62Ø, 65Ø, 68Ø, 71Ø, 74Ø, 77Ø, 8ØØ, 83Ø, 86Ø, 89Ø, 92Ø, 97Ø, 10Ø Ø, 103Ø, 106Ø, 109Ø, 39Ø, 112Ø 39Ø CALL CLEAR 4ØØ PRINT "INSTRUCTIO NS" 41Ø PRINT "This program allo ws you to change the contro l codes in an epson or compa tible printer prior to runni ng any pro" 42Ø PRINT "gram that gives a printout. Once selected, the optionsare permanently i n the print"                                                                                                    |
| 33Ø GOTO 35Ø 34Ø CLOSE #1 35Ø CALL KEY(Ø,K,S) 36Ø IF (K<65)+(K>86)THEN 35Ø 37Ø OPEN #1:"PIO" 38Ø ON K-64 GOTO 5ØØ,53Ø,56Ø,59Ø,62Ø,65Ø,68Ø,71Ø,74Ø,77Ø,6ØØ,83Ø,66Ø,89Ø,92Ø,97Ø,10Ø Ø,1Ø3Ø,1Ø6Ø,1Ø9Ø,39Ø,112Ø 39Ø CALL CLEAR 4ØØ PRINT "INSTRUCTIO NS" 41Ø PRINT "This program allo ws you to change the contro l codes in an epson or compa tible printer prior to runni ng any pro" 42Ø PRINT "gram that gives a printout. Once selected, the optionsare permanently i n the print" 43Ø PRINT "er, unless they a re reset orthe printer is tu                                                                                                    |
| 33Ø GOTO 35Ø 34Ø CLOSE #1 35Ø CALL KEY(Ø,K,S) 36Ø IF (K<65)+(K>86)THEN 35Ø 37Ø OPEN #1:"PIO" 38Ø ON K-64 GOTO 5ØØ,53Ø,56Ø,59Ø,62Ø,65Ø,68Ø,71Ø,74Ø,77Ø,6ØØ,83Ø,66Ø,89Ø,92Ø,97Ø,10Ø Ø,1Ø3Ø,1Ø6Ø,1Ø9Ø,39Ø,112Ø 39Ø CALL CLEAR 4ØØ PRINT "INSTRUCTIO NS" 41Ø PRINT "This program allo ws you to change the contro l codes in an epson or compa tible printer prior to runni ng any pro" 42Ø PRINT "gram that gives a printout. Once selected, the optionsare permanently i n the print" 43Ø PRINT "er, unless they a re reset orthe printer is tu                                                                                                    |
| 33Ø GOTO 35Ø 34Ø CLOSE #1 35Ø CALL KEY(Ø,K,S) 36Ø IF (K<65)+(K>86)THEN 35Ø 37Ø OPEN #1:"PIO" 38Ø ON K-64 GOTO 5ØØ,53Ø,56Ø,59Ø,62Ø,65Ø,66Ø,71Ø,74Ø,77Ø,8ØØ,83Ø,86Ø,89Ø,92Ø,97Ø,10Ø Ø,1Ø3Ø,1Ø6Ø,1Ø9Ø,39Ø,112Ø 39Ø CALL CLEAR 4ØØ PRINT "INSTRUCTIO NS " 41Ø PRINT "This program allows you to change the control codes in an epson or compatible printer prior to running any pro" 42Ø PRINT "gram that gives a printout. Once selected, the options are permanently in the print" 43Ø PRINT "er, unless they are reset orthe printer is turned OFF. The computer can be turned"                                                                                                    |
| 33Ø GOTO 35Ø 34Ø CLOSE #1 35Ø CALL KEY(Ø,K,S) 36Ø IF (K<65)+(K>86)THEN 35Ø 37Ø OPEN #1:"PIO" 38Ø ON K-64 GOTO 5ØØ,53Ø,56Ø,59Ø,62Ø,65Ø,68Ø,710,74Ø,77Ø,8ØØ,83Ø,86Ø,89Ø,92Ø,97Ø,1ØØ Ø,1Ø3Ø,1Ø6Ø,1Ø9Ø,39Ø,112Ø 39Ø CALL CLEAR 4ØØ PRINT "INSTRUCTIO NS" 41Ø PRINT "This program allo ws you to change the contro l codes in an epson or compa tible printer prior to runni ng any pro" 42Ø PRINT "gram that gives a printout. Once selected, the optionsare permanently i n the print" 43Ø PRINT "er, unless they a re reset orthe printer is tu rned OFF. The computer ca n be turned" 44Ø PRINT "off or new cartri                                                                                                    |
| 33Ø GOTO 35Ø 34Ø CLOSE #1 35Ø CALL KEY(Ø,K,S) 36Ø IF (K<65)+(K>86)THEN 35Ø 37Ø OPEN #1:"PIO" 38Ø ON K-64 GOTO 5ØØ,53Ø,56Ø,59Ø,62Ø,65Ø,68Ø,710,74Ø,77Ø,8ØØ,83Ø,86Ø,89Ø,92Ø,97Ø,1ØØ Ø,1Ø3Ø,1Ø6Ø,1Ø9Ø,39Ø,112Ø 39Ø CALL CLEAR 4ØØ PRINT "INSTRUCTIO NS" 41Ø PRINT "This program allo ws you to change the contro l codes in an epson or compa tible printer prior to runni ng any pro" 42Ø PRINT "gram that gives a printout. Once selected, the optionsare permanently i n the print" 43Ø PRINT "er, unless they a re reset orthe printer is tu rned OFF. The computer ca n be turned" 44Ø PRINT "off or new cartri                                                                                                    |
| 33Ø GOTO 35Ø 34Ø CLOSE #1 35Ø CALL KEY(Ø,K,S) 36Ø IF (K<65)+(K>86)THEN 35Ø 37Ø OPEN #1:"PIO" 38Ø ON K-64 GOTO 5ØØ,53Ø,56Ø,59Ø,62Ø,65Ø,68Ø,71Ø,74Ø,77Ø,6ØØ,83Ø,66Ø,89Ø,92Ø,97Ø,1ØØ Ø,1Ø3Ø,1Ø6Ø,1Ø9Ø,39Ø,112Ø 39Ø CALL CLEAR 4ØØ PRINT " INSTRUCTIO NS " 41Ø PRINT "This program allo ws you to change the contro l codes in an epson or compa tible printer prior to runni ng any pro" 42Ø PRINT "gram that gives a printout. Once selected, the optionsare permanently i n the print" 43Ø PRINT "er, unless they a re reset orthe printer is tu rned OFF. The computer ca n be turned" 44Ø PRINT "off or new cartri dges in— stalled, without affecting the printer."45Ø                                                                                            |
| 33Ø GOTO 35Ø 34Ø CLOSE #1 35Ø CALL KEY(Ø,K,S) 36Ø IF (K<65)+(K>86)THEN 35Ø 37Ø OPEN #1:"PIO" 38Ø ON K-64 GOTO 5ØØ,53Ø,56Ø,59Ø,62Ø,65Ø,68Ø,71Ø,74Ø,77Ø,6ØØ,83Ø,66Ø,89Ø,929,97Ø,1ØØ Ø,1Ø3Ø,1Ø6Ø,1Ø9Ø,39Ø,112Ø 39Ø CALL CLEAR 4ØØ PRINT "INSTRUCTIO NS" 41Ø PRINT "This program allo ws you to change the contro l codes in an epson or compa tible printer prior to runni ng any pro" 42Ø PRINT "gram that gives a printout. Once selected, the optionsare permanently i n the print" 43Ø PRINT "er, unless they a re reset orthe printer is tu rned OFF. The computer ca n be turned" 44Ø PRINT "off or new cartri dges in— stalled, without affecting the printer."45Ø PRINT " Control code combin                                                                  |
| 33Ø GOTO 35Ø 34Ø CLOSE #1 35Ø CALL KEY(Ø,K,S) 36Ø IF (K<65)+(K>86)THEN 35Ø 37Ø OPEN #1:"PIO" 38Ø ON K-64 GOTO 5ØØ,53Ø,56Ø,59Ø,62Ø,65Ø,68Ø,71Ø,74Ø,77Ø,6ØØ,83Ø,66Ø,89Ø,929,97Ø,1ØØ Ø,1Ø3Ø,1Ø6Ø,1Ø9Ø,39Ø,112Ø 39Ø CALL CLEAR 4ØØ PRINT "INSTRUCTIO NS" 41Ø PRINT "This program allo ws you to change the contro l codes in an epson or compa tible printer prior to runni ng any pro" 42Ø PRINT "gram that gives a printout. Once selected, the optionsare permanently i n the print" 43Ø PRINT "er, unless they a re reset orthe printer is tu rned OFF. The computer ca n be turned" 44Ø PRINT "off or new cartri dges in— stalled, without affecting the printer."45Ø PRINT " Control code combin                                                                  |
| 33Ø GOTO 35Ø 34Ø CLOSE #1 35Ø CALL KEY(Ø,K,S) 36Ø IF (K<65)+(K>86)THEN 35Ø 37Ø OPEN #1:"PIO" 38Ø ON K-64 GOTO 5ØØ,53Ø,56Ø,59Ø,62Ø,65Ø,68Ø,71Ø,74Ø,77Ø,8ØØ,83Ø,86Ø,89Ø,92Ø,97Ø,1ØØ Ø,1Ø3Ø,1Ø6Ø,1Ø9Ø,39Ø,112Ø 39Ø CALL CLEAR 4ØØ PRINT "INSTRUCTIO NS " 41Ø PRINT "This program allo ws you to change the contro l codes in an epson or compa tible printer prior to runni ng any pro" 42Ø PRINT "gram that gives a printout. Once selected, the optionsare permanently i n the print" 43Ø PRINT "er, unless they a re reset orthe printer is tu rned OFF. The computer ca n be turned" 44Ø PRINT "off or new cartri dges in— stalled, without affecting the printer."45Ø PRINT " Control code combin ations are also possible, su ch as; 'emphasized' and 'dou ble-" |
| 33Ø GOTO 35Ø 34Ø CLOSE #1 35Ø CALL KEY(Ø,K,S) 36Ø IF (K<65)+(K>86)THEN 35Ø 37Ø OPEN #1:"PIO" 38Ø ON K-64 GOTO 5ØØ,53Ø,56Ø,59Ø,62Ø,65Ø,68Ø,71Ø,74Ø,77Ø,6ØØ,83Ø,66Ø,89Ø,92Ø,97Ø,10Ø Ø,1Ø3Ø,1Ø6Ø,1Ø9Ø,39Ø,112Ø 39Ø CALL CLEAR 4ØØ PRINT "INSTRUCTIO NS" 41Ø PRINT "This program allo ws you to change the contro l codes in an epson or compa tible printer prior to runni ng any pro" 42Ø PRINT "gram that gives a printout. Once selected, the optionsare permanently i n the print" 43Ø PRINT "er, unless they a re reset orthe printer is tu rned OFF. The computer ca n be turned" 44Ø PRINT "off or new cartri dges in— stalled, without affecting the printer."45Ø PRINT " Control code combin ations are also possible, su ch as; 'emphasized' and 'dou        |

```
on advances the page to its o
riginal"
470 PRINT "position after it subtracts the variable line
s from 66.
                  <PRESS ENTE
R>"
48Ø INPUT "":X$
49Ø GOTO 115Ø
500 REM CONDENSED PRINT
51Ø PRINT #1:CHR$(15);
520 GOTO 340
53Ø REM CONDENSED OFF
54Ø PRINT #1:CHR$(18);
55Ø GOTO 34Ø
560 REM UNDERLINE
57Ø PRINT #1: CHR$(27); CHR$(4
5); CHR$(1);
58Ø GOTO 34Ø
590 REM RESET UNDERLINE
600 PRINT #1:CHR$(27);CHR$(4
5); CHR$(Ø);
61Ø GOTO 34Ø
820 REM LINE SPACE 1/8"
63Ø PRINT #1:CHR$(27):CHR$(4
8):
64Ø GOTO 34Ø
65Ø REM RESET LINE SPACE 1/6
86Ø PRINT #1: CHR$(27); CHR$(5
Ø);
67Ø GOTO 34Ø
680 REM ITALICS ON
89Ø PRINT #1:CHR$(27);CHR$(5
2):
700 GOTO 340
710 REM ITALICS OFF
72Ø PRINT #1:CHR$(27);CHR$(5
3);
73Ø GOTO 34Ø
740 REM IGNORE PAPER OUT
75Ø PRINT #1:CHR$(27);CHR$(5
6):
78Ø GOTO 34Ø
770 REM ENABLE PAPER OUT
78Ø PRINT #1: CHR$(27); CHR$(5
7):
79Ø GOTO 34Ø
800 REM EMPHASIZED ON (NO
    COMPRESSED, SUB OR
SUPERSCRIPT MIX)
81Ø PRINT #1: CHR$(27); CHR$(6
9):
82Ø GOTO 34Ø
83Ø REM EMPHASIZED OFF
84Ø PRINT #1:CHR$(27);CHR$(7
Ø);
850 GOTO 340
860 REM DOUBLE STRIKE ON
87Ø PRINT #1: CHR$(27); CHR$(7
1):
88Ø GOTO 34Ø
890 REM DOUBLE STRIKE OFF
900 PRINT #1:CHR$(27);CHR$(7
2);
91Ø GOTO 34Ø
920 REM SOP
93Ø CALL CLEAR
940 INPUT "HOW MANY LINES? "
95Ø PRINT #1:CHR$(27);CHR$(7
8); CHR$(Y);
```

'skip over perforation' opti

```
960 GOTO 1150
970 REM RESET SOP
98Ø PRINT #1: CHR$(27); CHR$(7
9);
990 GOTO 340
1000 REM SUPERSCRIPT ON
1010 PRINT #1: CHR$(27); CHR$(
83); CHR$(Ø);
1020 GOTO 340
1030 REM SUPERSCRIPT OFF
1040 PRINT #1: CHR$(27); CHR$(
84);
1050 GOTO 340
1060 REM DOUBLE WIDTH PERM O
1070 PRINT #1: CHR$(27); CHR$(
87); CHR$(1);
1080 GOTO 340
1090 REM DOUBLE WIDTH PERM O
FF
1100 PRINT #1: CHR$(27); CHR$(
87); CHR$(Ø);
1110 GOTO 340
112Ø CLOSE #1
1130 CALL CLEAR
1140 END
115Ø CLOSE #1
1160 GOTO 200
```

## BASS NOTES

By Jim Peterson Tigercub Software

```
9Ø CALL CLEAR
100 PRINT " THIS PROGRAM WIL
L PLAY AND PRINT THE FREQUEN
CIES FOR TWO ADDITIONAL OC TAVES OF "
105 PRINT "BASS NOTES ON THE
 TI-99/4A. USE THEM AS SHOWN
 IN LINE
                160. - Jim Peters
on":
110 DEF R(X)=INT(X+.5)
12Ø F=1652
13Ø FOR J=1 TO 25
140 READ NS
15Ø PRINT N$;" =";R(F),
160 CALL SOUND(500,22000,30,
22000,30,F,30,-4,0)
17Ø F=F/1.Ø59463Ø94
18Ø IF J<>12 THEN 200
19Ø RESTORE
200 NEXT J
210 DATA A, A flat, G, F#, F, E, E
flat, D, C#, C, B, B flat, A
220 PRINT: "Thanks to Rob Wi
lliams for": "originally publishing this.": "Note that th
e 1st and 2nd": "notes can be
either an"
23Ø PRINT "audible or inaudi
ble fre-":"quency and volume
. The 3rd":"note is the code
(not the":"actual frequency)
 of the
240 PRINT "bass note, with a
n inaudible": "volume, and the 4th is the": "-4 noise with
```

an audible": "volume.

## SAMPLE TRANSLITERATE FILE by Richard Lilley

.CO Adjusts copy (right justifies) .CO down right side of sheet. Must .CO be used with ".FI"(Fill). .CO Fills up copy lines and right .CO justifies when used with .AD .CO Can be used without .AD .LM 12:RM 57 .CO Left margin 12 col, right margin 57 TL 60:27,120,1 ,CO CH 60(<) starts NLQ. .TL 62:27,120,0 ,CO CH 62(>) stops NLQ. .TL 123:27,52 .CO CH.123 ({) starts ITALICS. .TL 125:27,53 .CO CH.125 ()) stops ITALICS. .TL 91:27,83,1 .CO CH.91([) starts SUBSCRIPT. .TL 93:27,83,0 .CO CH.93(]) starts SUPERSCRIPT. .TL 124:27,84 .CO CH.124(1) FUNCTION A; stops .CO both SUBSCRIPT and SUPERSCRIPT. .CO This file is called "TLFILE" .CO always make top line of your .CO document read ".IF DSKx.TLFILE" .CO (or whatever filename you use). .CO Always end document with-.CO CTL U.FCTN R.CTL U,"@"; this .CO resets the printer to normal.

.CO Ctl.U, Shift L, Ctl.U, This makes

.CO paper reverse to top of current .CO page before printing anything. .CO (Long list of format commands .CO at top of page causes line feeds, .CO one for each command.)

## LATEST SOFTWARE RELEASES by Tom Arnold

TI Runner Level Editor EB Software 905 West Middlefield no. 953 Mountain View, CA 94043 \$18.95

Allows you to edit and/or create the TI Runner game levels, it includes the original 50 levels plus 44 advanced levels.

> Asgard Software P.O. Box 10306 Rockville, MD 20850 \$59.95 plus \$3 S&H

A new word processor compatible with DV80 files, 40 or 80 column, what you see is what you get on screen, right justification, italics, underline, bold, identation, etc.

are all shown on screen, 100K spell checker. block operations, multi line headers, footers, keyboard buffer, etc. Requires 32K, disk drive or Geneve and disk drive. Is compatible with most ram disks.

TI-Base Texaments 244 Mill Road Yaphank, New York 11980 \$24.95 plus \$2.50 S&H

A 16129 record data base, similar to Dbase, use command files, 17 fields per record, 255 charactters per field, includes manual keyboard overlay, tutorial. Requires 32K and disk drive or Geneve.

> Jumpboot V 2.0 Disk Only Software P.O. BOX 244 Lorton, VA 22079 \$15.95 plus \$2 5&H

A disk that boots your Geneve in 4 to 9 seconds depending on your disk controller.
Includes now the GPL loader which loads in 8 to 11 seconds, again depending on your disk controller.

Requires Geneve computer.

Hyper Copy Genial Computerware P.O. Box 183 Gragton, MA Ø1519 \$20 plus \$1 S&H

A disk copier for the Geneve that will copy a DS disk in under a minute. Will allow

skewing of the sectors. Can box format, multiple copies of the same disk, will copy to and from Ram disks. Runs on all disk controllers. Requires a Geneve computer.

> Starfleet Technical Drawings Texaments 244 Mill Rd. Yaphank, NY 11980 \$9.96 plus \$2 S&H

This is a 3 disk set of drawings of the various starship that have appeared in the Star Trek television series. Includes files to allow displaying of the pictures from Display Master. Requires TI Artist

> Designer Labels Companion no. 1 and no. 2 Texaments

244 Mill Rd.

Yaphank, NY 11980

\$9.95 plus \$2.50 S&H for Companion no. 1 \$7.95 plus \$2.50 S&H for Companion no. 2 \$15.95 plus \$2.50 for both \$23.90 plus \$2.50 for both plus Designer

Lables program.

Companion no. 1 is a 3 disk set of 12 frame styles plus one blank frame. Companion no. 2 is a 2 disk set of seven frame styles plus one blank frame. These are used with the Designer Label program also available from Texaments. The \$23.90 deal above is quite good if you do not have this program.

#### PRINTER COMMANDS DEMYSTIFIED

I think I'm finally getting the hang of it! By reading dozens of newsletters and studying my printers manual (STAR MICRONICS NX-10), I have learned that there is much more to learn. Here is some of what I have learned. I will try to keep you posted.

THESE SINGLE KEY COMMAND FUNCTIONS ONLY APPLY IF THE DOCUMENT'S FIRST LINE READS" (.IF DSKx.FILENAME) IN THIS CASE "(INCLUDE FILE) DSK2.TLFILE". THIS IS A FILE YOU HAVE TO CREATE AND NAME YOURSELF FOLLOWING INSTRUCTIONS IN THE T.I.WRITER MANUAL.(USE WHAT EVER FILE NAME YOU LIKE). SAMPLE FILE BELOW.

Shift Coma; (less than sign)this starts NLQ. This is NLQ.

Shift Period; (greater than sign) this stops NLQ.

Note: NLO can also be turned on by Ctl.U, Function R,Ctl.U, (Esc.)xl; and off again by Ctl.U, Function R,Ctl.U,×0.

Function F; (left brace)
This starts ITALICS.
Function G; (right brace)
This stops ITALICS.
Note: ITALICS can also be turned on by (Esc.)4, and off again by (Esc.)5

Function R; (left bracket)
This starts supecriet.
Function T; (right bracket)
This starts supecriet.
Function A; (Char.124) This stops both supecriet and superscriet.
Note: SUBSCRIPT can also be started by Esc. 81. and superscript by Esc. 80. (Zero) and both off by Esc. "T".

Ctl.U, Function R.Shift O(Letter O), (CH.15), Ctl.U,
This starts CONDENSED copy.
Ctl.U, Shift R(Char.18), Ctl.U,
This stops CONDENSED copy.

Ctl.U, Function R, Ctl.U, W1
This turns on EXPANDED PRINT.
Ctl.U, Function R, Ctl.U, W0;
This turns off EXPANDED PRINT.
Ctl.U, Function R, Shift N, (CH.14) Ctl.U,
This sets EXPANDED PRINT
to end of currant line only (automatic off).

In case you haven't caught on by now I'll tell you; Control U, Function U, Control U, is the means of entering "Esc" (Char.27). From here on I'll just type "Esc" (where applicable) for simplicity.

Esc."P" Sets print pitch to PICA, (normal print) and Esc."M" sets pitch to ELITE.
"This is elite copy style!"

Esc. "E" Sets EMPHASIZED PRINT, and Esc. "F" cancels EMPHASIZED PRINT.

Esc."G" Sets BOLDFACE PRINT, (or DOUBLESTRIKE), and Esc."H" cancels BOLDFACE.

Esc. "E" and Esc. "G"

Sets EMPHASIZED and BOLD

simultaneously.

Esc. "F" and Esc. "H" cancels both.

Esc. Shift Slash (minus sign) and "1" will UNDERLINE EVERYTHING FOLLOWING until turned off by Esc. "minus" 0 (zero); unlike T.I. Writers underline command which only UNDERLINES until the first space is encountered. They both have their uses.

Esc. Shift 2(at sign) Resets printer to normal.

Esc."8" Disables "PAPER OUT" detector(for printing single envelopes etc.) Esc."9" enables "PAPER OUT" detector again.

Ctl.U, Shift G, Ctl.U; Sounds printer BUZZER.

Almost all printer functions can be set with direct commands i.e. Ctl.U codes or by building "Transliteration Files" with T.I.Writer(Funnelweb), the choice lies with the user. Also, most commands can be combined such as EMPHASIZED and BOLD, or EMPHASIZED and EXPANDED, etc., by either direct commands or in a ".TL" file. Also, I should note, that while these commands are based on the instructions that come with my printer, (Epson compatible) most printers use the same commands, and I think from what I have said here, you should be able to translate what your printer manual tells you into some umeful functions. I hope I have made a few things a little clearer for some of you, Lord knows, it took me a long time to catch on. This word processor of ours is a very powerful and useful program, and it's full potential is

# ORDER FORM

| NAME        |
|-------------|
| ADDRESS     |
| CITY        |
| PROV        |
| POSTAL CODE |

yet to be realized by most of us I'm sure.

GOOD LUCK!

TI FOCUS is available by mail at a cost of \$17.50 a year. Orders taken after Jan 1 will include all back issues for the current year.

Send your order to: Channel 99 656 Meadow

856 Meadow Lane Burlington, Ontario L7L 4R8

CHANGE A LOWER CASE LETTER UNDER THE CURSOR TO UPPER CASE!!! And Ctrl. . will change an upper case letter under the cursor to lower case! AND BOTH OF THESE HAVE AN AUTO REPEAT!!! At last! Praise the Lord, He hath answered our prayers! If I seem a tad excited, please forgive me, but I am one of those dummies who thinks of capitalizing titles after I have typed them. Upon discovering this one I was forced to resist an urge to zap an entire article with ctrl.; 's. Ok, on to the less thrilling stuff. The Directory will now handle up to 127 files on one disk, and the Redo command will re-read the directory on the same drive- useful when you are searching a pile of disks for a specific file. Roll Up and Roll Down are now also available from ctrl. Q and ctrl. A respectively-less of a stretch for your fingers. The Formatter will now support up to 4 simultaniously open files, allowing nesting of Include File commands.

To be fair to Harry Brashear's preference, BA-Writer may also do all of these things as well, But I am unfamiliar with the program. Harry may be reached by writing to 2753 Main St. Newfane, NY 14100, in the event that you desperately need a copy of his guide.

Have fun, and may the Formatter be with you.

User Supported Software - Formerly Fairware. by John Van Weelie.

First of all I would like to thank all those who take an interest in User supported software. Secondly your small donations you make for the software is accumulated and sent to the authors. By no means is the this small donation which I have seen from most of \$2.00 you to total obligation. I you use the software extensively and you like it, then you should by all means make an effort to send the fee the author is asking. This encourages the User Supported software authors to produce more software and future updates. Remember by using the software and not making your contribution will eventually cause authors the stop writing software as they may feel that it is a waste of their time and effort spend debugging, editing, etc.

We are now owners of orphans. Let's not cut off our lifeline to the 99/4A or the Myarc 9640. Support these authors in their endevours to provides us with software that even TI did dream possible. If you don't well we are writing our own death sentence and grave.

This month's Selections of User Supported software are:

TASS 2001 V3.00.88 - this is a slide show program which allows you to view TI Artist, Graphics, RLE, and Draw A Bit pictures to form a slide show demonstration etc. Gary Bowser has spent an exhausting length of time writing and debugging and adding features to enhance TASS. If allows for time delays defined by the user, use of Horizon Ram Disk etc.

Logo II Auto Start - LAS is a program written to run from E/A #5 or with an E/A #5 loader from XB. Written by an author from Holland to allow users of the Logo II package to incorporate Autoload feature which is not available in Logo II software package by TI.

Logo II Dump - is a program written by the same author who wrote LAS. This program runs from either E/A #5 or XB with an E/A #5 loader from XB. This program allows the user to dump tiles and shapes created in Logo II to a printer for a hard copy. A feature not available in the Logo II package by TI.

FUN!PLUS is a 2 SSSD disk set which is a collection of Tutorials on using your printer with TI-Writer or Funlweb. This disk has a collection of DV80 files with printer commands in them which can be used with the .IF command from TI-Writer or Funlwriter. This utility package is very excellent disk set to have and own. The author has incorporate lots in this package to get the most from the Word processors - TI-Writer or clones.

Last menth's selections are available except the G-Language disk which I have not had time to copy. The response for this disk was overwhelming that we ran out of copies very quickly at the meeting last month. I will try my best to make sure it is available at DECEMBER's Club meeting. I Hope to obtain some different User supported software for December including TELCO v2.2.

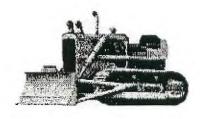

### TI WRITER AND FUNNELWEB TUTORIAL

By Tor Hansen and Dwayne Verhey.

At last months meeting there was made available, for the nominal fee of \$3.20, a small blue book entitled "THE WRITERS", written by Harry Brashear. This book proved to be a well written and extremely useful guide to the TI Writer clones, easy to read for the novice, yet remarkably comprehensive in it's scope, and I hasten to recommend it to any of you neophytes out there who have yet to fully unravel the mysteries of the Editor and Formatter.

That said, I do have some comments to make, being a bit of a perfectionist, or a nit-picker, depending on your point of view (actually, I'm just mad that someone else is treading on my turf, and doing it so well at that).

First of all, Harry (if I may be so bold) states right up front that his favorite clone is BA-Writer, apparently in part because the Show Directory command is available in the Formatter. WELL MY FAVORITE (Funnelweb) CAN DO THAT TOO! All you do is press fctn. 7, and this works pretty well throughout the program. So there. Nah nah. Next: Harry's guide mentions that all the clones have the files EDITA1, EDITA2, FORMA1, and FORMA2. This was in fact the case with Funnelweb until version 4.0, when the corresponding files were renamed ED, EE, FO, and FP. But that doesn't really matter much since Funnelweb user's accessing the program through the Editor/assembler module will use Load and Run (option 3) with the filename of DSKx.LDFW (for Load FunnelWeb), as outlined in a previous article.

Ok, once loaded Harry suggests reseting the right margin to 40 in order to avoid that irritating windowing routine. I would suggest a right margin of 39 with Funnelweb, and further that you then press fctn. 0 to get rid of the line numbers, since things will still window if the numbers are present. Another small item that bears mentioning regards the command line. As Harry states, choosing an option from the command line menu will bring up a sub-menu with many of the selections. For example, entering an F for files will net you (L)oad (F)ile, (S)ave (F)ile, (P)rint (F)ile, etc. However, once you have learned the options that are available, you may bypass the initial selection and enter the sub-menu choice directly. For example: in order to save your text you could (after first pressing fctn. = to get to the command line) choose F, and then

SF, but just entering SF is also acceptable even though the choice is not yet listed in the menu. The only option for which this does not apply is (E)xit. You MUST first select (Q)uit, otherwise the computer assumes that you wanted to (E)dit. It's actually a bit of an advantage this way if you think about it, and it may actually be intentional.

One of the really neat things about using a TI-Writer or clone is the Replace String function. For example, I write something, print it out, use a pencil to correct my many spelling errors, go back to line 1, and use RS to fix them. I have a small tip to make regarding Harry's description of this feature. The method outlined in TI's own manual to change "to" to "too", for example, is to enter RS, then /to/too/. The problem with this however is that "stop" will become "stoop". The cure is to enter a space before and after the word- IE: / to / too /. This will prevent the program from making unwanted and often beguiling changes. Also, Harry forgot to mention that while the symbols "&" and "@" perform special functions when used with the formatter, typing them twice, as "&" and "@" will cause them to be printed once, rather than affecting the formatter function.

My final comment about "The Writers" regards Harry's strip making program designed to print out a keyboard overlay for TI-Writer/ Funnelweb/ BA-Writer etc. I have no reason to believe that it doesn't work, but damned if I am going to type in a program when all I have to do is lay out the strip using Funnelweb! Imbed the printer control codes for elongated  $(\{27\}+W+\{1\}),$  compressed  $(\{27\}+\{14\}),$ superscript ( $\{27\}+S+\{\emptyset\}$ ), and 1/16" line feed ( $\{27\}+A+\{4\}$ ) -this all assumes that you have an Epson compatible dot matrix printer and have read last month's article on entering control codes mind you. Then enter the descriptions of the keys across all eighty columns, as a five row table. They are, from left to right, OOPS!/Del Char, Re- format/Ins Char, Screen Colour/Del Line

Next Para/Roll Down, Dupe Line/Next Wind>, Last Para/Roll Up, Word Tab/Tab, New Para/Ins Line, New Page/Escape, Word Wrap/Line \*'s, /QUIT. I'll leave you to play around with the spacing, but I assure you that these abbreviations line up nicely over the keys when spaced properly. Alternatively, you could get a copy of my "Pocket Guide to TI-Writer", which is no where near as comprehensive as Harry's guide, but it does at least come with the overlay printed out. Or just get out a magic marker and print real small on one of those extra strips that TI gave you with your console.

A few articles ago, I endevoured to document all the differences between the original TI-Writer and Funnelweb, but the McGoverns have done it again, and this would seem as good a place as any to mention the additional changes that I have noticed with the latest version (4.10). Ctrl.; WILL